**Introduction to Python for Biologists Lecture 3: Biopython**

**Dr. Pushpalatha G.** Associate Professor, Dept of Plant Biotechnology, MSSSoA, CUTM

- Biopython is a toolkit
- Seq objects and their methods
- SeqRecord objects have data fields
- SeqIO to read and write sequence objects
- Direct access to GenBank with Entrez.efetch
- Working with BLAST results

# Modules

- Python functions are divided into 3 sets
	- $-$  A small core set that are always available
	- $-$  Some built-in modules such as **math** and **os** that can be imported from the basic install (ie. >>> import math)
	- $-$  An extremely large number of optional modules that must be downloaded and installed before you can import them
	- Code that uses such modules is said to have "dependencies"
- The code for these modules are located in different places on the internet such as SourceForge, GitHub, and developer's own websites (Perl and R are better organized)
- Anyone can write new Python modules, and often several different modules are available that can do the same task

## Download a file

• urllib() is a module that lets Python download files from the internet with the urlretrieve method

#### >>> import urllib

>>>urllib.urlretrieve('http://biopython.org/SRC/biopyth on/Tests/GenBank/NC\_005816.fna', 'yp.fasta')

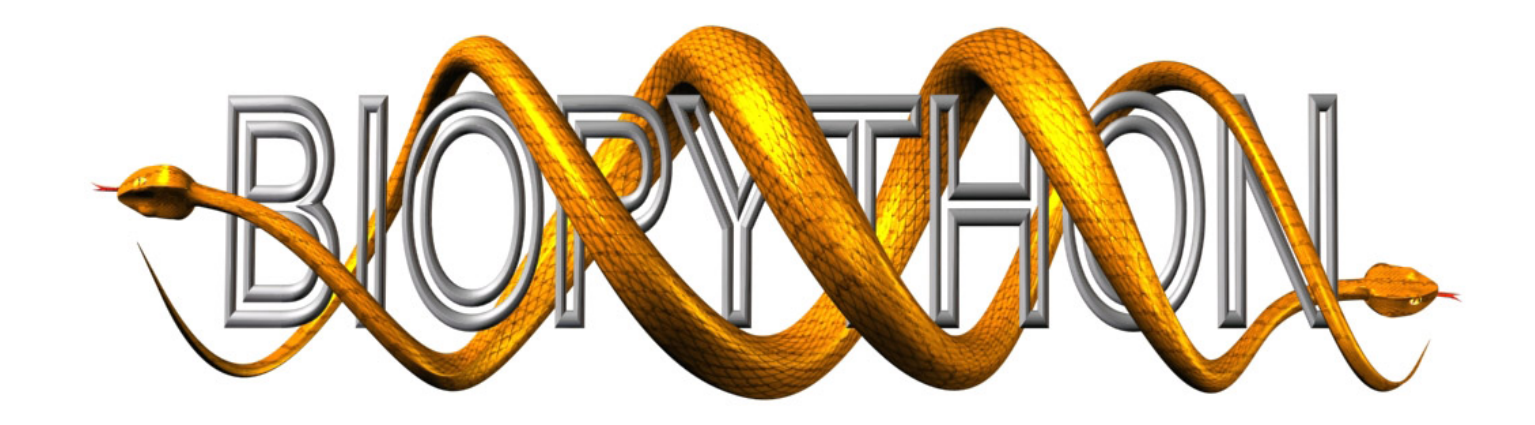

- Biopython is an integrated collection of modules for "biological computation" including tools for working with DNA/protein sequences, sequence alignments, population genetics, and molecular structures
- It also provides interfaces to common biological databases (ie. GenBank) and to some common locally installed software (ie. BLAST).
- Loosely based on BioPerl

## Biopython Tutorial

• Biopython has a "Tutorial & Cookbook" : http://biopython.org/DIST/docs/tutorial/Tutorial.html

by: Jeff Chang, Brad Chapman, Iddo Friedberg, Thomas Hamelryck, Michiel de Hoon, Peter Cock, Tiago Antao, Eric Talevich, Bartek Wilczyński

from which, most of the following examples are drawn

# **Object Oriented Code**

- Python uses the concept of Object Oriented Code.
- Data structures (known as classes) can contain complex and well defined forms of data, and they can also have built in methods
- For example, many classes of objects have a "print" method
- Complex objects are built from other objects

# The Seq object

- The Seq object class is simple and fundamental for a lot of Biopython work. A Seq object can contain DNA, RNA, or protein.
- It contains a string (the sequence) and a defined alphabet for that string.
- The alphabets are actually defined objects such as IUPACAmbiquousDNA Or IUPACProtein
	- Which are defined in the Bio.Alphabet module
	- A Seq object with a DNA alphabet has some different methods than one with an Amino Acid alphabet

```
>>> from Bio.Seq import Seq
>>> from Bio.Alphabet import IUPAC
>>> my_seq = Seq('AGTACACTGGT', IUPAC.unambiguous_dna)
>>>	my_seq
Seq('AGTACACTGGT', IUPAC.unambiguous dna())
>>> print(my_seq)
AGTACACTGGT
                                            This	command	creates	the	Seq object
```
# Seq objects have string methods

- Seq objects have methods that work just like string objects
- You can get the len() of a Seq, slice it, and count() specific letters in it:

```
>>> my_seq = Seq('GATCGATGGGCCTATATAGGATCGAAAATCGC',
IUPAC.unambiguous_dna)
>>> len(my_seq)
32
\gg print(my_seq[6:9])
TGG	
>>> my_seq.count("G")
9
```
## Turn a Seq object into a string

- Sometimes you will need to work with just the sequence string in a Seq object using a tool that is not aware of the Seq object methods
- Turn a Seq object into a string with str()

```
>>>	my_seq
Seq('GATCGATGGGCCTATATAGGATCGAAAATCGC',	
IUPACUnambiguousDNA())
>>> seq_string=str(my_seq)
>>> seq_string
'GATCGATGGGCCTATATAGGATCGAAAATCGC'
```
#### Seq Objects have special methods

- DNA Seq objects can .translate() to protein
	- With optional translation table and to\_stop=True parameters

```
>>>coding_dna=Seq("ATGGCCATTGTAATGGGCCGCTGAAAGGGTGCCCGATAG",	
IUPAC.unambiguous_dna)
```

```
>>> coding dna.translate()
Seq('MAIVMGR*KGAR*', HasStopCodon(IUPACProtein(), '*'))
>>> print(coding_dna.translate(table=2, to_stop=True))
MAIVMGRWKGAR
```
Seq objects with a DNA alphabet have the reverse\_complement() method:

```
>>> my_seq = Seq('TTTAAAATGCGGG', IUPAC.unambiguous_dna)
>>> print(my_seq.reverse_complement())
CCCGCATTTTAAA
```
The Bio.SeqUtils module has some useful methods, such as  $GC()$  to calculate % of G+C bases in a DNA sequence.

>>> from Bio.SeqUtils import GC >>> GC(my\_seq) 46.875

#### Protein Alphabet

- You could re-define my seq as a protein by changing the alphabet, which will totally change the methods that will work on it.
	- ('G','A','T','C' are valid protein letters)

>>> from Bio.SeqUtils import molecular weight >>> my\_seq Seq('AGTACACTGGT', IUPACUnambiguousDNA()) >>> print(molecular\_weight(my\_seq)) 3436.1957

```
>>> my_seq.alphabet = IUPAC.protein
>>>	my_seq
Seq('AGTACACTGGT', IUPACProtein())
>>> print(molecular_weight(my_seq))
912.0004
```
#### SeqRecord Object

• The SeqRecord object is like a database record (such as GenBank). It is a complex object that contains a **Seq** object, and also annotation fields, known as "attributes".

**.seq**

**.id**

**.name**

**.description**

**.letter\_annotations**

**.annotations**

**.features**

**.dbxrefs**

• You can think of attributes as slots with names inside the SeqRecord object. Each one may contain data (usually a string) or be empty.

## SeqRecord Example

```
>>> from Bio.Seq import Seq
>>> from Bio.SeqRecord import SeqRecord
\gg test seq = Seq('GATC')\Rightarrow test record = SeqRecord(test seq, id='xyz')
>>> test_record.description= 'This is only a test'
>>> print(test_record)
ID:	xyz
Name: <unknown name>
Description: This is only a test
Number of features: 0
Seq('GATC', Alphabet())
>>> print(test_record.seq)
GATC
```
• Specify fields in the SeqRecord object with a . (dot) syntax

#### SeqIO and FASTA files

- **SeqIO** is the all purpose file read/write tool for SeqRecords
	- SeqIO can read many file types: http://biopython.org/wiki/SeqIO
- **SeqIO** has .read() and .write() methods
	- (do not need to "open" file first)
- It can read a text file in FASTA format
- In Biopython, fasta is a type of SeqRecord with specific fields
	- Lets assume you have already downloaded a FASTA file from GenBank, such as: NC\_005816.fna, and saved it as a text file in your current directory

```
>>> from Bio import SeqIO
```

```
\Rightarrow \Rightarrow \text{gene} = \text{SeqIO}.\text{read}("NC_005816.fna", "fasta")
```
>>> gene.id

```
'gi|45478711|ref|NC_005816.1|'
```

```
>>>	gene.seq
```

```
Seq('TGTAACGAACGGTGCAATAGTGATCCACACCCAACGCCTGAAATCAGATCCAGG...CTG'<br>, SingleLetterAlphabet())
```

```
>>> len(gene.seq)
```

```
9609
```
# Multiple FASTA Records in one file

- The FASTA format can store many sequences in one text file
- SegIO.parse() reads the records one by one
- This code creates a list of SeqRecord objects:

```
>>>	from Bio	import SeqIO
>>> handle = open("example.fasta", "rU")
                               # "handle" is a pointer to the file
>>> seq_list = list(SeqIO.parse(handle, "fasta"))
>>>	handle.close()
>>> print(seq list[0].seq) #shows the first sequence in the list
```
### Database as a FASTA file

• Entire databases of sequences (DNA or protein) can be downloaded as a single FASTA file (e.g. human proteins, *Drosophila* coding CDS, Uniprot UniRef50)

#### FTP directory /pub/databases/uniprot/uniref/uniref50/ at ftp.uniprot.org

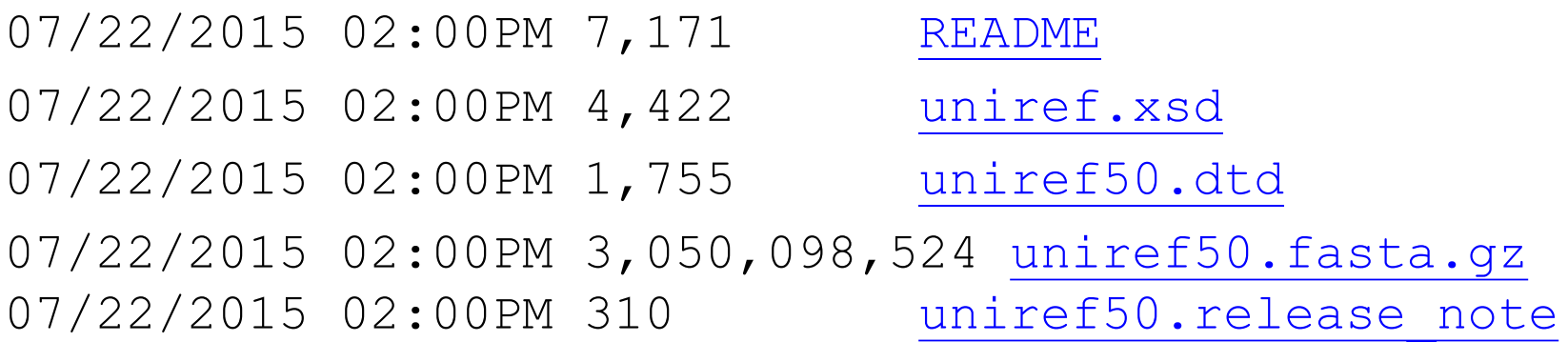

(not necessarily a good idea to keep 3 GB of data on your computer)

## Grab sequence from FASTA file

• If you have a large local FASTA file, and a list of sequences ('my\_gene\_list.txt') that you want to grab:

> >>> from Bio import SeqIO >>> output =open('selected\_seqs.fasta', 'w') >>> list =open('my\_gene\_list.txt').read().splitlines() >>> for test in SeqIO.parse('database.fasta','fasta'): for seqname in list:  $name = sequence()$

if test.id  $==$  name:

SeqIO.write(test, output, 'fasta')

>>> output.close()

# SeqIO for FASTQ

- FASTQ is a format for Next Generation DNA sequence data (FASTA + Quality)
- SeqIO can read (and write) FASTQ format files

```
from Bio import SeqIO
count = 0for rec in SeqIO.parse("SRR020192.fastq", "fastq"):
         count += 1print(count)
```
#### Direct Access to GenBank

- BioPython has modules that can directly access databases over the Internet
- The Entrez module uses the NCBI Efetch service
- Efetch works on many NCBI databases including protein and PubMed literature citations
- The 'gb' data type contains much more annotation information, but rettype='fasta' also works
- With a few tweaks, this code could be used to download a list of GenBank ID's and save them as FASTA or GenBank files:

```
>>> from Bio import Entrez
>>>Entrez.email = "stu@nyu.edu"
                 # NCBI requires your identity
>>> handle = Entrez.efetch(db="nucleotide", id="186972394",
    rettype="gb", retmode="text")
>>> record = SegIO.read(handle, "genbank")
```

```
>>> print(record)
ID:	EU490707.1
Name:	EU490707
```
Description: Selenipedium aequinoctiale maturase K (matK) gene, partial cds; chloroplast.

Number of features: 3

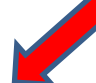

*These are sub-fields of the .annotations field*

/sequence\_version=1

/source=chloroplast Selenipedium aequinoctiale

```
/taxonomy=['Eukaryota', 'Viridiplantae', 'Streptophyta', 'Embryophyta', 'Tracheophyta',
'Spermatophyta', 'Magnoliophyta', 'Liliopsida', 'Asparagales', 'Orchidaceae',
'Cypripedioideae', 'Selenipedium']
/keywords=['']
```

```
/references=[Reference(title='Phylogenetic utility of ycf1 in orchids: a plastid gene
more variable than matK', ...), Reference(title='Direct Submission', ...)]
```

```
/accessions=['EU490707']
```
/data\_file\_division=PLN

```
/date=15-JAN-2009
```
/organism=Selenipedium aequinoctiale

/gi=186972394

```
Seq('ATTTTTTACGAACCTGTGGAAATTTTTGGTTATGACAATAAATCTAGTTTAGTA...GAA',	
IUPACAmbiguousDNA())
```
#### BLAST

- BioPython has several methods to work with the popular **NCBI BLAST software**
- NCBIWWW.qblast() sends queries directly to the NCBI BLAST server. The query can be a Seq object, FASTA file, or a GenBank ID.

>>> from Bio.Blast import NCBIWWW >>> query = SeqIO.read("test.fasta", format="fasta") >>> result handle = NCBIWWW.qblast("blastn", "nt", query.seq)  $\Rightarrow$  blast file = open("my blast.xml", "w") #create an xml output file >>> blast\_file.write(result\_handle.read()) >>> blast\_file.close() # tidy up >>> result\_handle.close()

## Parse BLAST Results

- It is often useful to obtain a BLAST result directly (local BLAST server or via Web browser) and then parse the result file with Python.
- Save the BLAST result in XML format
	- $-$  NCBIXML.read() for a file with a single BLAST result (single query)
	- NCBIXML.parse() for a file with multiple BLAST results (multiple queries)
		- >>> from Bio.Blast import NCBIXML
		- $\gg$  handle = open("my\_blast.xml")
		- >>> blast\_record = NCBIXML.read(handle)
		- >>> for hit in blast\_record.descriptions:
			- print hit.title
			- print hit.e

#### **BLAST Record Object**

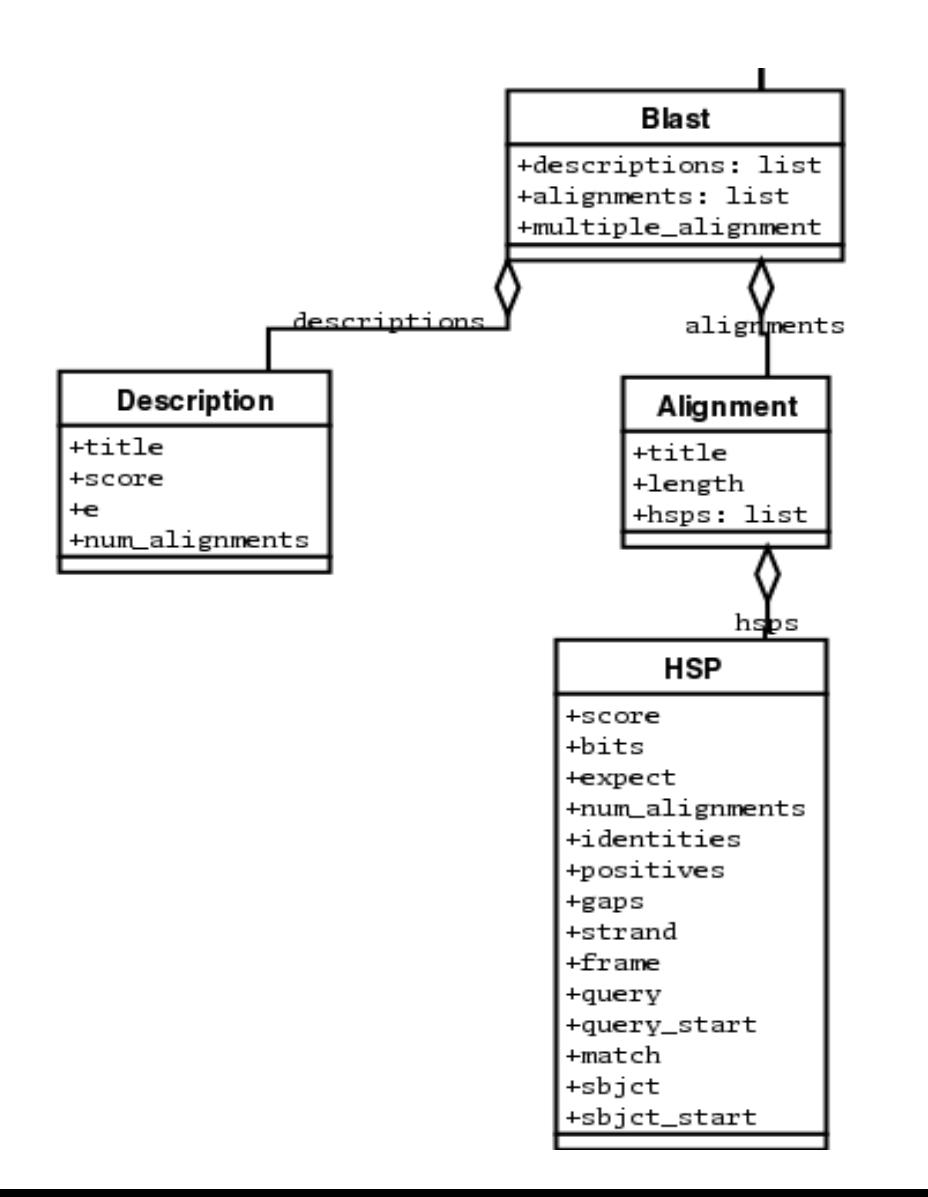

## View Aligned Sequence

>>> from Bio.Blast import NCBIXML  $\gg$  handle =  $open("my$  blast.xml") >>> blast record = NCBIXML.read(handle) >>> for hit in blast\_record.alignments: for hsp in hit.hsps: print hit.title print hsp.expect print  $(hsp.query[0:75] +'...')$  $print(hsp.math[0:75] +'...')$  $print(hsp.sbict[0:75] + '...')$ 

**gi|731383573|ref|XM\_002284686.2| PREDICTED: Vitis vinifera cold-regulated 413 plasma membrane protein 2 (LOC100248690), mRNA 2.5739e-53 ATGCTAGTATGCTCGGTCATTACGGGTTTGGCACT-CATTTCCTCAAATGGCTCGCCTGCCTTGCGGCTATTTAC... |||| | || ||| ||| | || ||||||||| |||||| | | ||| | || | |||| || ||||| ... ATGCCATTAAGCTTGGTGGTCTGGGCTTTGGCACTACATTTCTTGAG-TGGTTGGCTTCTTTTGCTGCCATTTAT...**

#### **Many Matches**

- Often a BLAST search will return many matches for a single query (save as an XML format file)
- NCBIXML.parse() can return these as BLAST record objects in a list, or deal with them directly in a for loop.

```
from Bio.Blast import NCBIXML
E_VALUE_THRESH = 1e-20for record in NCBIXML.parse(open("my_blast.xml")):<br>if record.alignments : #skip qu
                                                #skip queries with no matches
                print "QUERY: %s" % record.query[:60]
                for align in record.alignments:
                           for hsp in align.hsps:
                                      if hsp.expect < E VALUE THRESH:
                                                 print "MATCH: %s " % align.title[:60]
                                                 print hsp.expect
```
## Illumina Sequences

• Illumina sequence files are usually stored in the FASTQ format. Similar to FASTA, but with an additional pair of lines for the quality annotation of each base.

@SRR350953.5 MENDEL\_0047\_FC62MN8AAXX:1:1:1646:938 length=152 NTCTTTTTCTTTCCTCTTTTGCCAACTTCAGCTAAATAGGAGCTACACTGATTAGGCAGAAACTTGATTAACAGGGCTTAAGGTA ACCTTGTTGTAGGCCGTTTTGTAGCACTCAAAGCAATTGGTACCTCAACTGCAAAAGTCCTTGGCCC +SRR350953.5 MENDEL\_0047\_FC62MN8AAXX:1:1:1646:938 length=152 +50000222C@@@@@22::::8888898989::::::<<<:<<<<<<:<<<<::<<:::::<<<<<:<:<<<IIIIIGFEEGGGGGGGII@IGDGBG GGGGGDDIIGIIEGIGG>GGGGGGDGGGGGIIHIIBIIIGIIIHIIIIGII @SRR350953.6 MENDEL\_0047\_FC62MN8AAXX:1:1:1686:935 length=152 NATTTTTACTAGTTTATTCTAGAACAGAGCATAAACTACTATTCAATAAACGTATGAAGCACTACTCACCTCCATTAACATGACGTT TTTCCCTAATCTGATGGGTCATTATGACCAGAGTATTGCCGCGGTGGAAATGGAGGTGAGTAGTG +SRR350953.6 MENDEL\_0047\_FC62MN8AAXX:1:1:1686:935 length=152 +83355@@@CC@C22@@C@@CC@@C@@@CC@@@@@@@@@@@@C?C22@@C@:::::@@@@@@C@@ @@@@@@CIGIHIIDGIGIIIIHHIIHGHHIIHHIFIIIIIHIIIIIIBIIIEIFGIIIFGFIBGDGGGGGGFIGDIFGADGAE @SRR350953.7 MENDEL\_0047\_FC62MN8AAXX:1:1:1724:932 length=152 NTGTGATAGGCTTTGTCCATTCTGGAAACTCAATATTACTTGCGAGTCCTCAAAGGTAATTTTTGCTATTGCCAATATTCCTCAGA GGAAAAAAGATACAATACTATGTTTTATCTAAATTAGCATTAGAAAAAAAATCTTTCATTAGGTGT +SRR350953.7 MENDEL\_0047\_FC62MN8AAXX:1:1:1724:932 length=152 #.,')2/@@@@@@@@@@<:<<:778789979888889:::::99999<<::<:::::<<<<<@@@@@::::::IHIGIGGGGGGDGGDG GDDDIHIHIIIII8GGGGGIIHHIIIGIIGIBIGIIIIEIHGGFIHHIIIIIIIGIIFIG

## Get a file by FTP in Python

```
>>> from ftplib import FTP
>>>	host="ftp.sra.ebi.ac.uk"
\gg ftp=FTP(host)
\gg ftp.login()
'230 Login successful.'
ftp.cwd('vol1/fastq/SRR020/SRR020192')
'250 Directory successfully changed.'
>>> ftp.retrlines('LIST')
-r--r-r-- 1 ftp ftp 1777817 Jun 24 20:12 SRR020192.fastq.gz
'226 Directory send OK.'
\Rightarrow >>> ftp.retrbinary('RETR SRR020192.fastq.gz', \
open('SRR020192.fastq.gz', 'wb').write)
'226 Transfer complete.'
\gg ftp.quit()
'221 Goodbye.'
```
- Biopython is a toolkit
- Seq objects and their methods
- SeqRecord objects have data fields
- SeqIO to read and write sequence objects
- Direct access to GenBank with Entrez.efetch
- Working with BLAST results
- Biopython is a toolkit
- Seq objects and their methods
- SeqRecord objects have data fields
- SeqIO to read and write sequence objects
- Direct access to GenBank with Entrez.efetch
- Working with BLAST results